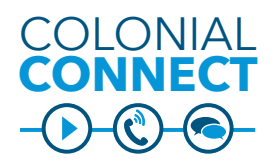

**Voice Mail**

### **ABOUT VOICE MAIL**

COLONIAL up to 18 minutes of messages; 5 minutes Colonial Connect Voice Mail can handle per message.

**CONNECT** • Messages will be stored up to 15 days once deleted

*Messages saved on your Avaya voice mail will not be forwarded to the new voice mail system*

## **Access Voice Mail - From a Desktop Phone**

o **win yary** b<br>phone you The message indicators will vary based<br>on the type of desktop phone you receive. New message indicators will vary based These may include:

- A solid red light on your handset
- A stutter dial tone on the line
- A voice mail icon  $\blacksquare$  next to the line button with message count

Press the Voice Mail button  $\infty$  and follow the voice prompts.

## **Access Voice Mail - External**

1) Dial the following number

- For phone numbers beginning with area code 202 (Foggy Bottom), dial (202) 994- 4000
	- x44000 when on an Avaya phone
- For phone numbers beginning with area code 571 (Ashburn), dial (571) 553-4000
	- X34000 when on an Avaya phone

### 2) Press \*

3) Enter your 5 digit extension

4) Enter your voice mail password, then press #

Contact the IT Support Center at ithelp@gwu.edu if you need your voice mail password reset.

## **Voice Mail - From Jabber**

New message indicators:

- A number will appear underneath your voice mail tab icon. This is the number of messages you have received.
- Click the voice mail tab to view your voice mails

 $\overline{\phantom{a}}$ 60

• Click the Play arrow next to the voice mail you wish to listen to

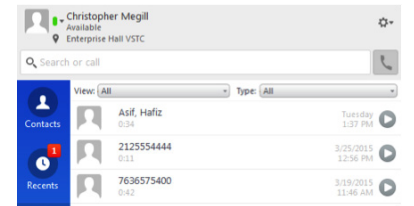

### **Voice Mail - In Email**

- Your voice mail will appear in your GW E-mail account (@email.gwu.edu)
- Open the conversation
- Click on the voice mail message audio file
	- **• Google WebMail**: Click Download to download the file and listen
	- **• Outlook**: Play the file directly

### **Please follow GW's Data Classification Policy when you forward your voice mail.**

### **Help and Resources**

Contact the IT Support Center for assistance:

- Send an email to ithelp@gwu.edu
- Submit a web request support ticket through IT.GWU.EDU
- Call us 24/7 at 202-994-GWIT (4948)
- Chat with a support representative on IT.GWU.EDU (available Monday - Friday, 8 a.m. - 7 p.m.)

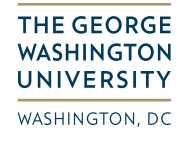

Division of **Information Technology** 

Need Support? 202-994-4948 • ithelp@gwu.edu • IT.GWU.EDU

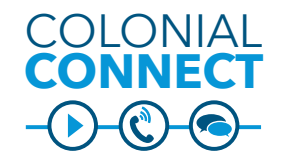

# **Voice Mail Commands**

**Anytime**

**#** – Skip or move ahead, complete or confirm addressing, accept changes, send messages, start and stop recording. **0** – Help

**\*** – Cancel, exit, or back up

**To Address Messages**

Spell name, press **#**, select the match. Or press **##** to enter by extension, then press **#**. Press **\*** to cancel the selection or **#** to confirm the selection. Press **1** to add more names, or **##** to start recording.

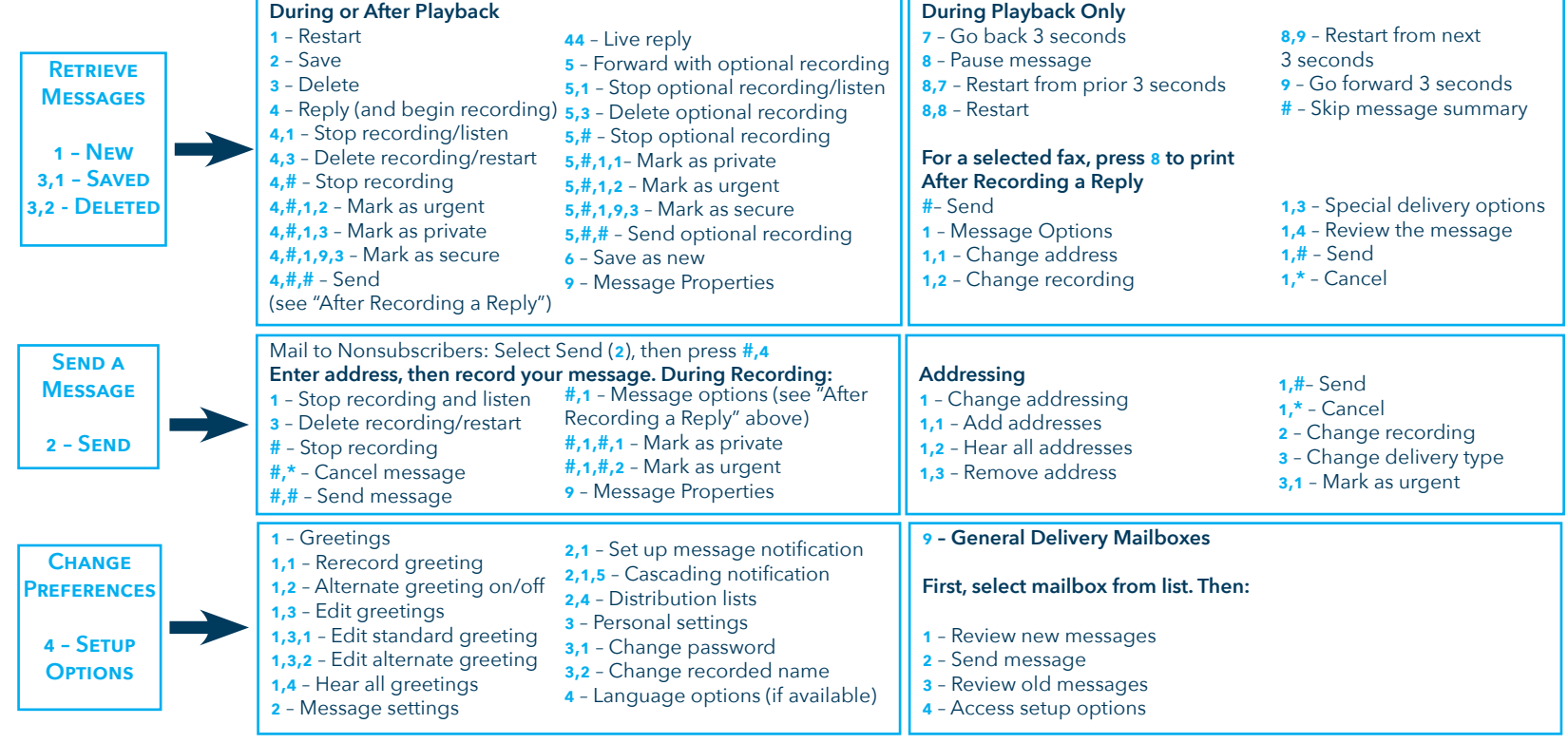